【別紙】

eviDaemon for PAdES(timestamp.seiko-cybertime.jp)

モジュールのバージョン確認方法及びバージョンアップ方法

セイコーソリューションズ株式会社 DX ソリューション本部

## 1. モジュールバージョンの確認方法

ご利用の eviDaemon for PAdES モジュールのバージョンを確認するには、eviDaemon for PAdES がインス トールされているフォルダを開き、下記のファイルのプロパティ情報よりファイルサイズをご確認ください。

ファイルサイズを確認するファイル

【インストールフォルダ】\seiko-pdfts-cli.jar

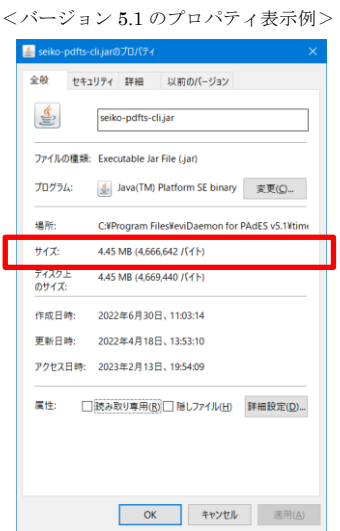

モジュールのバージョンと seiko-pdfts-cli.jar のファイルサイズとの関係

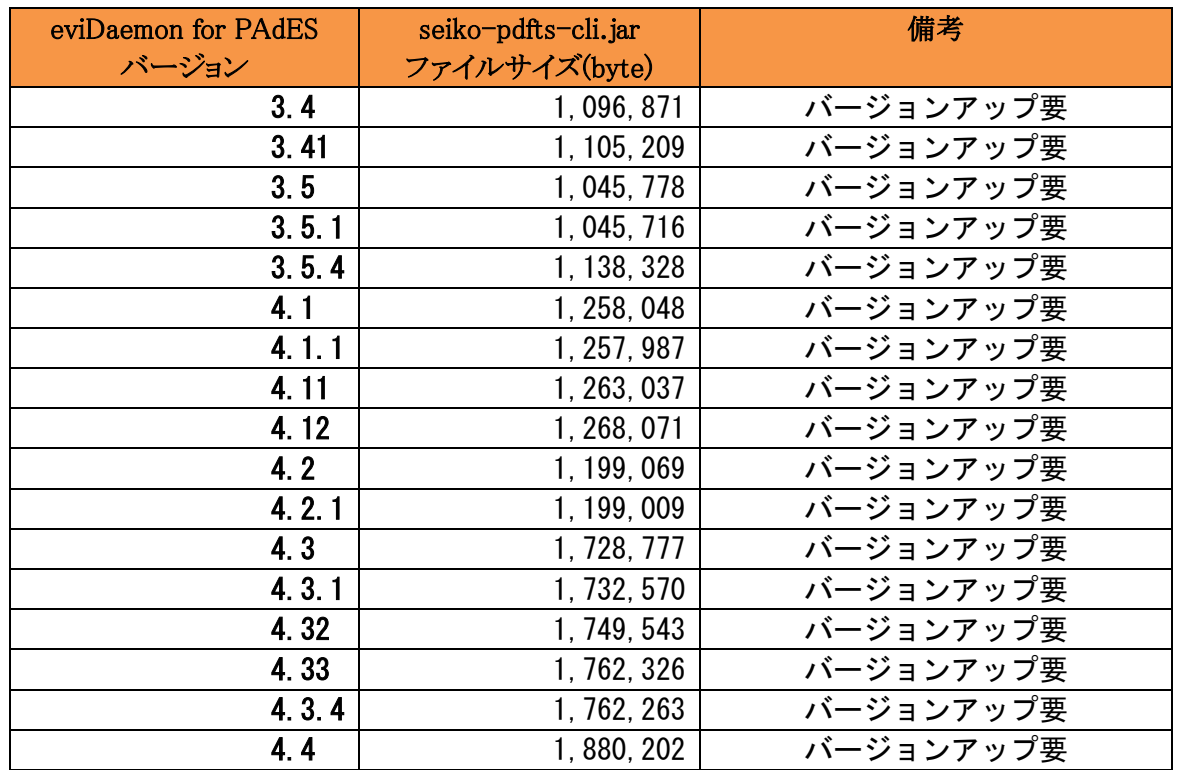

(次ページへ続く) (前ページ続き)

| 1. F 1. 1<br>$\checkmark$ Muc $\checkmark$ |                     |            |
|--------------------------------------------|---------------------|------------|
| eviDaemon for PAdES                        | seiko-pdfts-cli.jar | 備考         |
| バージョン                                      | ファイルサイズ(byte)       |            |
| 4.5                                        | 4, 793, 554         | バージョンアップ推奨 |
| 4.5b                                       | 4, 794, 671         | バージョンアップ推奨 |
| 4.5.1                                      | 4, 793, 217         | バージョンアップ推奨 |
| 4.6                                        | 4, 842, 141         | バージョンアップ推奨 |
| 4.6.1                                      | 4, 883, 242         | バージョンアップ推奨 |
| 4.6.3                                      | 4, 900, 274         | バージョンアップ推奨 |
| 5.0                                        | 4, 626, 855         |            |
| 5.0.1                                      | 4, 626, 854         |            |
| 5.0.2                                      | 4, 626, 851         |            |
| 5.1.                                       | 4, 666, 642         |            |

eviDaemon for PAdES のバージョンが 4.4 以前の場合には、動作前提とする Java が TLS1.2 に対応してい ない為、Java(下記参照)および eviDaemon for PAdES(v5.1)のバージョンアップをお願い致します。 また、バージョン 4 につきましては、バージョン 4.5 以降であっても、弊社サポートの観点からバージョンアッ プを推奨しております。

eviDaemon for PAdES5.1 の動作前提は以下となります。

- Java : Java17 Java11 ※動作検証は OracleJDK を使用して実施しております。 ※OpenJDK もサポート対象ですが、各ベンダーのパッチについてはサポート致しません
- OS : 各 Java がサポートする OS を前提とします。 各 Java がサポートする OS については、各 Java の対応状況をご確認ください。

## 2. モジュールのバージョンアップ方法

eviDaemon for PAdES のバージョンアップ手順は以下となります。

①eviDaemon for PAdES の実行を停止してください。 ②既存の eviDaemon for PAdES のモジュール一式を他のフォルダに移動(バックアップ)してください。 ③バージョンアップ対象の eviDaemon for PAdES のモジュール一式を配置してください。 ④既存の eviDaemon for PAdES の設定ファイルと同様に、以下の設定ファイルを編集してください。 ・conf/cli-config.xml (基本設定ファイル) ・・・ ログイン ID、パスワード、プロキシ設定等をご確認ください。 ・conf/logback.xml (ログ設定ファイル) ・・・ ログの出力先フォルダファイル名をご確認ください。 ⑤trusted-cert.jks に個別で CA 証明書を追加している場合は、再度追加を実施してください。 ※追加方法は「conf/trusted-cert.jks.txt」を参照してください。

以上